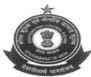

# OFFICE OF THE COMMISSIONER OF CUSTOMS (NS-II), JAWAHARLAL NEHRU CUSTOM HOUSE, NHAVA SHEVA, TAL. - URAN, DISTT. - RAIGAD, MAHARASHTRA- 400 707.

F.NO:S/12-Gen-Misc-93/2020-21/DBK/BRC JNCH

Date: 25.03.2022

#### Public Notice No.20/2022

Subject:- Monitoring of realization of export proceeds for shipping bills for which drawback has been claimed and disbursed -regd.

Attention of exporters, custom brokers, export promotion councils and all members of trade is invited to the instructions contained in JS(Drawback) letter F. No. 609/59/2012-DBK dated 03.06.2015, instruction dated 27.11.2015 and instruction vide F. No. 609/59/2012-DBK dated 30.06.2016, wherein it was mandated to use the online RBI-BRC Module for monitoring of realization of export proceeds in EDI for all Shipping Bills where LEO was granted on or after 01.04.2014. Earlier Public Notices No. 11/2017, 40/2017, 108/2018 and 137/2018 issued by JNCH, may also be referred in this regard.

- 2. It is reiterated that the RBI-BRC Module is effective for all the Shipping Bills for which LEO (Let Export Order) date is on or after 01.04.2014. As per the Foreign Exchange Management Act, 1999, realization of export proceeds should happen within a period of 9 months from the date of export, unless this period is extended by the RBI. In cases where the export proceeds have not been realized within the stipulated period, the drawback disbursed becomes recoverable under Rule 18 of the Customs, Central Excise Duties Drawback Rules, 2017 (Rule 16A of the Customs, Central Excise Duties & Service Tax Drawback Rules, 1995 prior to 01.10.2017) alongwith applicable interest as per Section 75A(2) of the Customs Act, 1962.
- 3. Analysis of the data available on the RBI-BRC module indicates that in case of a very large number of exporters/ shipping bills, export proceeds have not been realized even after completion of mandated period. As a consequence in all such cases, the drawback amount relatable to such exports is liable to be recovered alongwith applicable interest in terms of the afore-cited provisions.
- 4. In this context details of Shipping Bills for the period from 01.04.2014 to 31.03.2018 where export proceeds have not been realized or have been partially realized, is being made available on the website <a href="http://www.jawaharcustoms.gov.in">http://www.jawaharcustoms.gov.in</a>. Exporters are advised to follow up with their authorized dealer banks for updating the export proceeds realization details in the

respective bank's EDPMS so that the data is transmitted to Customs for reconciliation. Additionally, a functionality has also been made available on the ICEGATE Portal where exporters can themselves verify export proceeds realization details in respect of individual export shipment and raise queries related to rectification required if any. An advisory detailing the process of such verification/rectification of shipping bill wise export realization details has also been made available on the ICEGATE Portal. A copy of said advisory is attached herewith as "Annexure-A".

- 5. Exporters are, therefore, advised that, in cases where export proceeds have been realized, details of such realization may be updated in the EDPMS through their authorized dealer bank for reconciliation failing which appropriate action for recovery of ineligible drawback disbursed alongwith interest shall be initiated by this office. Further, as prescribed in CBIC Circular No. 33/2019 dated 19.09.2019 issued vide F. No. 609/19/2019-DBK, in cases where the short realization of export sale proceeds is due to bank charges deducted by foreign banks or agency commission paid to agents abroad for securing export contracts, exporters are required to produce documentary evidence such as export invoice, bank's confirmation regarding foreign bank charges etc. to justify such deductions.
- 6. Any difficulties faced in this regard may be brought to the notice of the Assistant Commissioner of Customs, Drawback Section(BRC), NS-II, JNCH immediately. The e-mail of the cell is dbkrc-jnch@gov.in.

(N.V. Kulkarni) Commissioner of Customs NS-II, JNCH, Nhava-Sheva

Encl: Annexure-A. Copy to:

- 1. The Chief Commissioner of Customs, Zone- II
- 2. The Commissioner of Customs, NS-I, II, III, Audit, V
- 3. All Additional/Joint Commissioner, JNCH
- 4. Appraising Main(Import) & (Export)
- 5. FIFO, BCHAA, Mumbai for wide circulation among their members
- 6. EDI section(To upload on website)
- 7. Notice Board
- 8. Office Copy

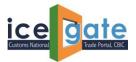

#### **ICEGATE**

# Advisory for SB EDPMS Enquiry, Rectification of SB EDPMS Status and FE Realization for ICEGATE Users

ICEGATE has updated the SB EDPMS Enquiry for ICEGATE users. This enquiry is available publicly as well as post login. ICEGATE users can now able to raise the query related to rectification of SB EDPMS Status and check the amount realized by RBI EDPMS system on ICEGATE portal.

The SB EDPMS status is available publicly, whereas Rectification of SB EDPMS Status and FE Realization details are available under ICEGATE login

1. Please visit <a href="https://www.icegate.gov.in/">https://www.icegate.gov.in/</a> to access SD EDPMS Enquiry. Click on Public Enquiries highlighted in red.

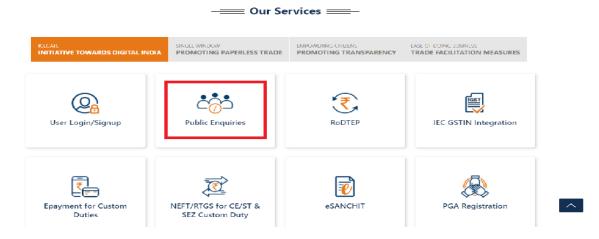

2. Click on highlighted enquiry to access.

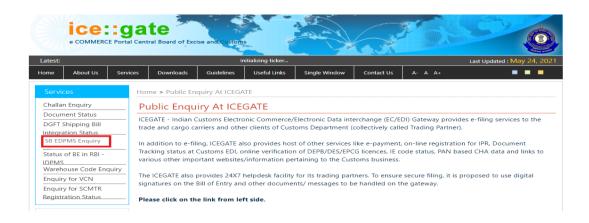

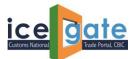

#### 3. Enter the details.

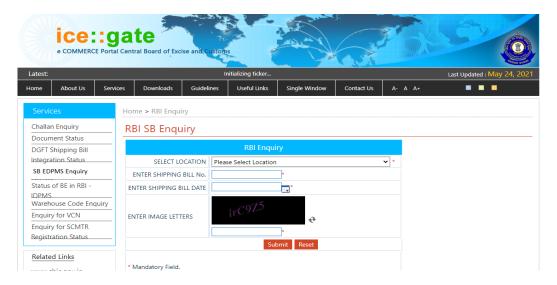

#### 4. SB Status will be displayed

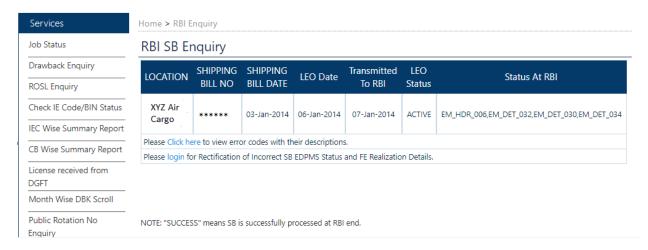

5. User can click on the following link to refer the error codes and description.

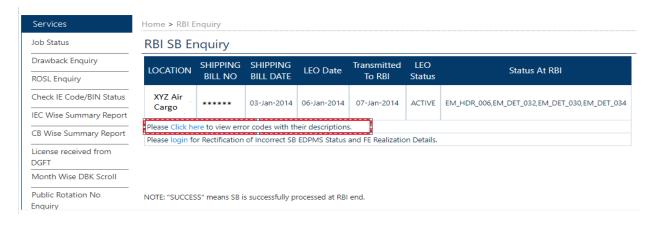

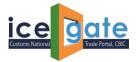

# A. Rectification of SB EDMPS Status

1. If user wants to raise a query of SB EDPMS status rectification, following highlighted link can be clicked.

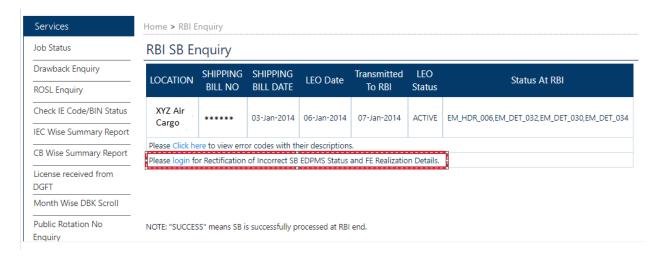

2. User will be redirected to the login page. Enter the credentials to login.

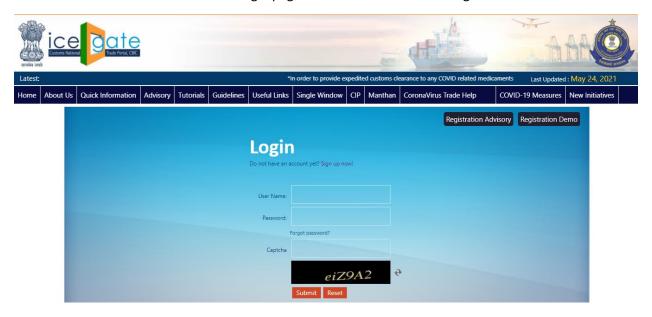

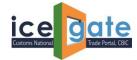

3. Click on the highlighted link to raise the concern.

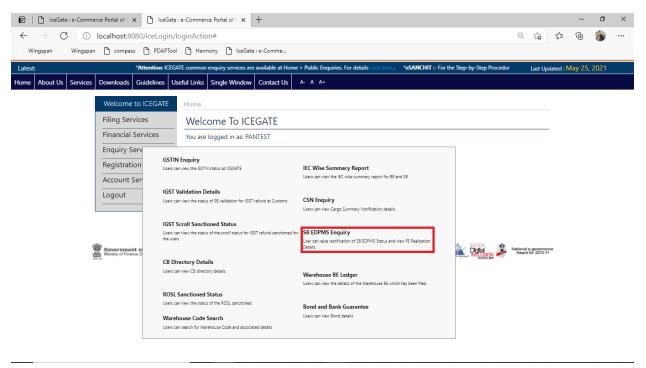

4. Once clicked, user will be redirected the following page. By default, FE Realization Details is selected, user need to select "Rectification of SB EDPMS Status".

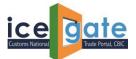

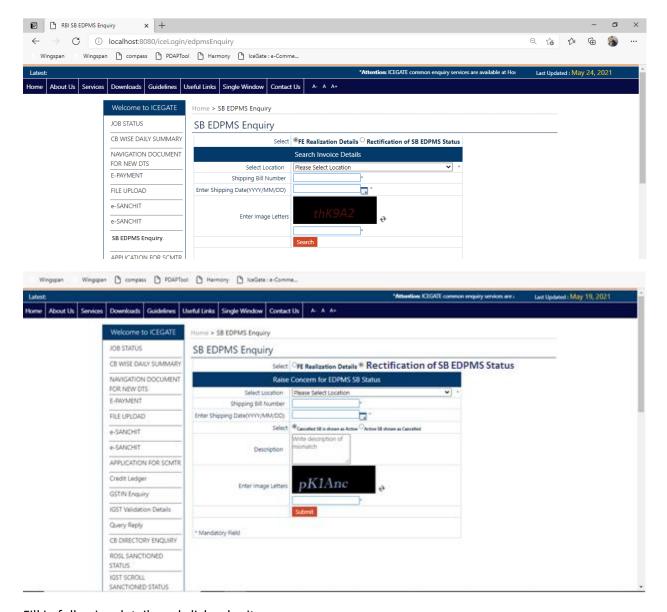

Fill in following details and click submit:

- a. Location, SB Number, SB Date
- b. Check the radio button:
  - i. Cancelled SB is shown as Active, or
  - ii. Active SB shown as Cancelled
- c. Add the description to understand the concern better

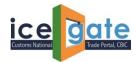

5. Once submitted, following message will be displayed.

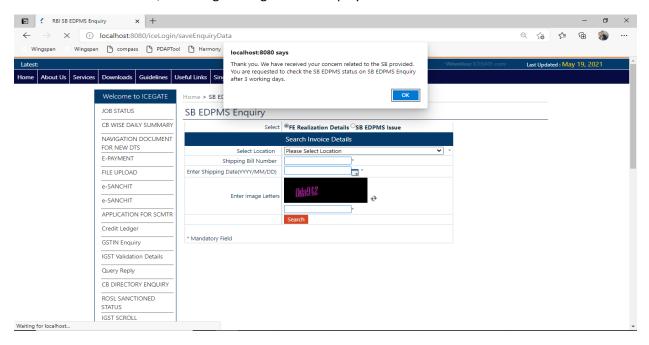

User is requested to check the status after 3 working days.

# **B.** To check FE Realization Details

1. To check the details of the amount realized by RBI EDPMS system, following highlighted link can be clicked.

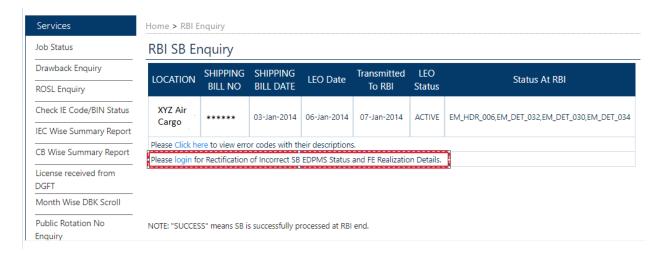

2. User will be redirected to the login page.

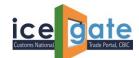

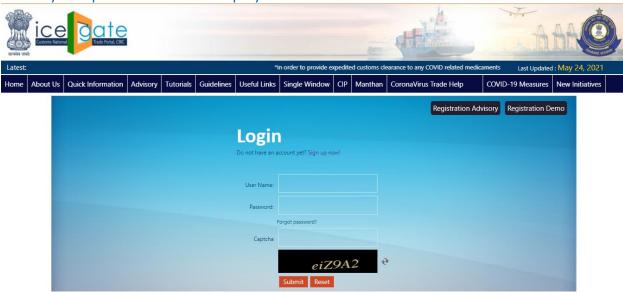

Please enter the details to login into the portal.

3. Click on the highlighted link to proceed further.

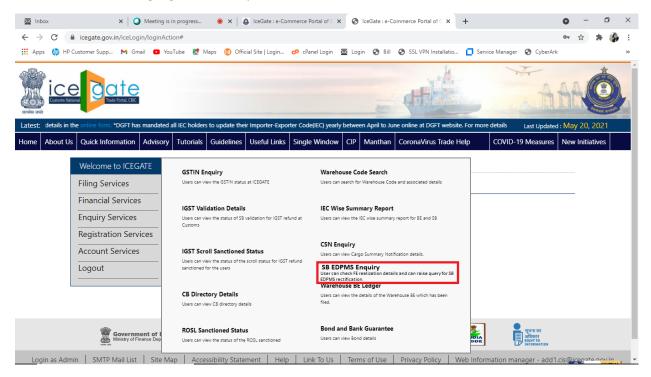

4. Once clicked, user will be redirected the following page. By default, FE Realization Details is selected. Enter the required details.

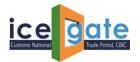

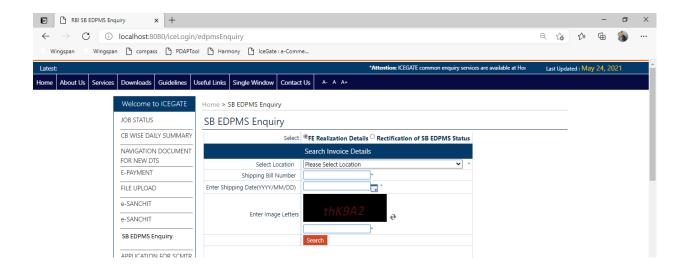

5. Once details are entered, following page will be displayed. It is to be informed that the amount displayed here is realized by RBI EDPMS system.

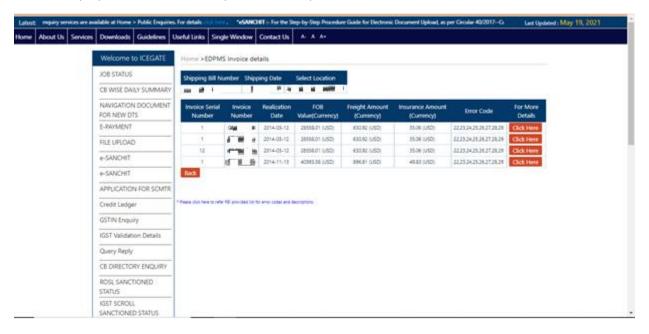

User can refer to FE realization error codes by referring the link provided at the bottom of the page.

Further details can be checked by clicking on "Click Here" button:

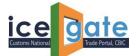

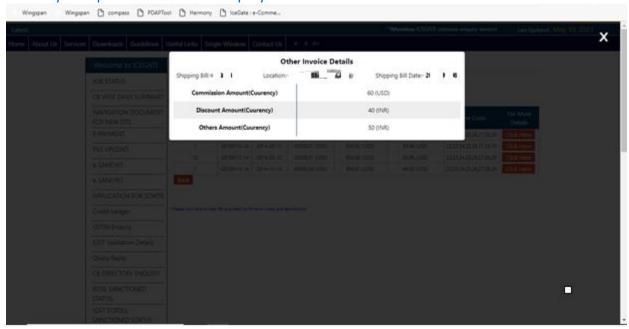